# Dell Precision Mobile **Workstation**

7000 Series

# Quick Start Guide

Priručnik za brzi početak rada Краткое руководство по началу работы Priručnik za brzi start

## 1 Connect the power adapter and press the power button

Priključite adapter za napajanje i pritisnite gumb za uključivanje/isključivanje

Csatlakoztassa a tápadaptert és nyomja meg a bekapcsológombot Подключите адаптер источника питания и нажмите на кнопку питания Povežite adapter za napajanje i pritisnite dugme za napajanje

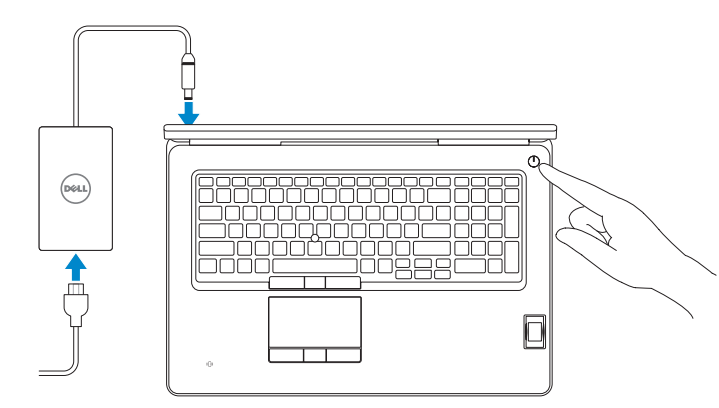

## 2 Finish operating system setup

Završetak postavljanja operacijskog sustava Fejezze be az operációs rendszer beállítását Завершите настройку операционной системы Završite sa podešavanjem operativnog sistema

## Enable security and updates

- $\mathscr{D}$  NAPOMENA: Ako se povezujete na sigurnu bežičnu mrežu, upišite zaporku za pristup bežičnoj mreži kad se to zatraži.
- MEGJEGYZÉS: Ha biztonságos vezeték nélküli hálózathoz csatlakozik, kérésre, adja meg a vezeték nélküli hálózat hozzáférési jelszavát.
- **ПРИМЕЧАНИЕ.** При подключении к защищенной беспроводной сети введите по запросу пароль доступа.
- NAPOMENA: Ako se povezivanje vrši na zaštićenu bežičnu mrežu, unesite lozinku za pristup bežičnoj mreži kada se to od vas zatraži.

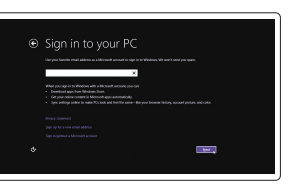

Omogućite sigurnost i ažuriranja Kapcsolja be a számítógép védelmét és a frissítéseket Включите службы обеспечения безопасности и автоматического обновления Omogućite zaštitu i ažuriranja

## Connect to your network

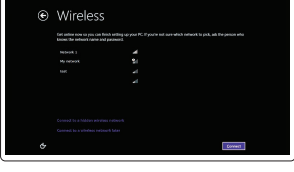

Spojite se na vašu mrežu Kapcsolódjon a hálózatához Подключитесь к сети Povežite sa svojom mrežom

### $\mathscr{C}$  NOTE: If you are connecting to a secured wireless network, enter the password for the wireless network access when prompted.

Regulatorni model | Szabályozó modell Модель согласно нормативной документации | Regulatorni model P29E

### Sign in to your Microsoft account or create a local account

Prijavite se u Microsoft račun ili izradite lokalni račun Jelentkezzen be a Microsoft fiókjába, vagy hozzon létre helyi fiókot Войдите в учетную запись Microsoft или создайте локальную учетную запись Prijavite se na svoj Microsoft nalog ili kreirajte lokalni nalog

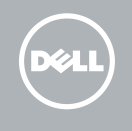

## Windows 8.1

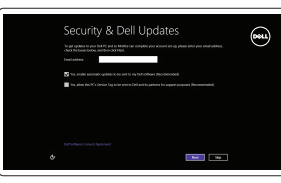

## Locate your Dell apps in Windows 8.1

Locirajte svoje Dell aplikacije u Windows 8.1 Keresse meg a Dell alkalmazásait a Windows 8.1 alatt Найдите приложения Dell в Windows 8.1 Pronađite svoje Dell aplikacije u sistemu Windows 8.1

### Product support and manuals

Podrška i priručnici za proizvod Terméktámogatás és kézikönyvek Техническая поддержка и руководства по продуктам Podrška i uputstva za proizvod

dell.com/support dell.com/support/manuals dell.com/support/linux

Dell Backup Backup, recover, repair, or restore your computer **and Recovery** Izrada sigurnosna kopija, obnova, popravak ili vraćanje računala Contact Dell

Kontaktiranje tvrtke Dell | Kapcsolatfelvétel a Dell-lel

Обратитесь в компанию Dell | Kontaktirajte Dell Regulatory and safety

#### dell.com/contactdell

Pravne informacije i sigurnost Szabályozások és biztonság Соответствие стандартам и технике безопасности Regulatorne i bezbednosne informacije

dell.com/regulatory\_compliance

## Regulatory model

#### Regulatory type

Regulatorna vrsta | Szabályozó típus Тип согласно нормативной документации | Regulatorni tip P29E001

#### Computer model

Model računala | Számítógép modell Модель компьютера | Model računara Dell Precision -7710

© 2015 Dell Inc. © 2015 Microsoft Corporation. © 2015 Canonical Ltd.

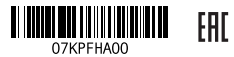

Printed in China. 2015-07

## Set up password for Windows

Postavite zaporku za Windows Jelszó beállítása Windows operációs rendszerhez Установите пароль для Windows

Podesite lozinku za Windows

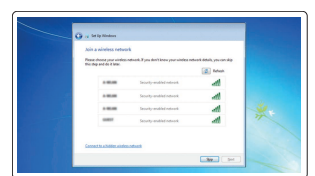

## Connect to your network Spojite se na vašu mrežu

Kapcsolódjon a hálózatához Подключитесь к сети Povežite sa svojom mrežom

## $\mathbb Z$  NOTE: If you are connecting to a secured wireless network, enter the password for the wireless network access when prompted.

- NAPOMENA: Ako se povezujete na sigurnu bežičnu mrežu, upišite zaporku za pristup bežičnoj mreži kad se to zatraži.
- MEGJEGYZÉS: Ha biztonságos vezeték nélküli hálózathoz csatlakozik, kérésre, adja meg a vezeték nélküli hálózat hozzáférési jelszavát.
- **ПРИМЕЧАНИЕ.** При подключении к защищенной беспроводной сети введите по запросу пароль доступа.
- ZA NAPOMENA: Ako se povezivanje vrši na zaštićenu bežičnu mrežu, unesite lozinku za pristup bežičnoj mreži kada se to od vas zatraži.

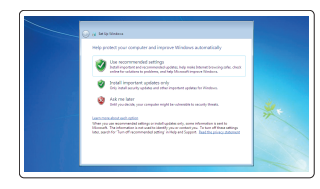

## Protect your computer

Zaštitite svoje računalo Védje számítógépét Защитите свой компьютер Zaštitite svoj računar

## Windows 7

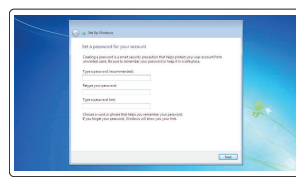

## Ubuntu

## Follow the instructions on the screen to finish setup.

Za dovršetak postavljanja pratite upute na zaslonu. A beállítás befejezéséhez kövesse a képernyőn megjelenő utasításokat. Для завершения установки следуйте инструкциям на экране. Pratite uputstva na ekranu da biste završili podešavanje.

## SupportAssist Check and update your computer

Provjerite i ažurirajte računalo Ellenőrizze és frissítse számítógépét Проверяйте и обновляйте свой компьютер Proverite i ažurirajte računar

## Register your computer

Registrirajte svoje računalo | Regisztrálja a számítógépét Зарегистрируйте компьютер | Registrujte svoj računar

良

Készítsen biztonsági mentést, állítsa helyre, javítsa vagy

állítsa helyre számítógépét

Выполняйте резервное копирование, восстановление или

ремонт компьютера

Napravite rezervnu kopiju računara, oporavite, popravite

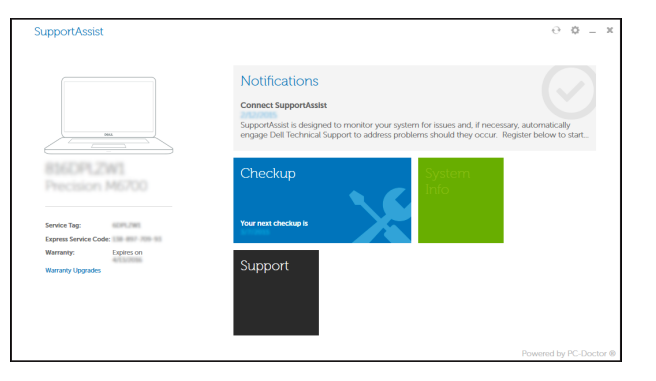

ili vratite računar u prethodno stanje

## Features

Značajke | Jellemzők | Характеристики | Funkcije 1. Microphone

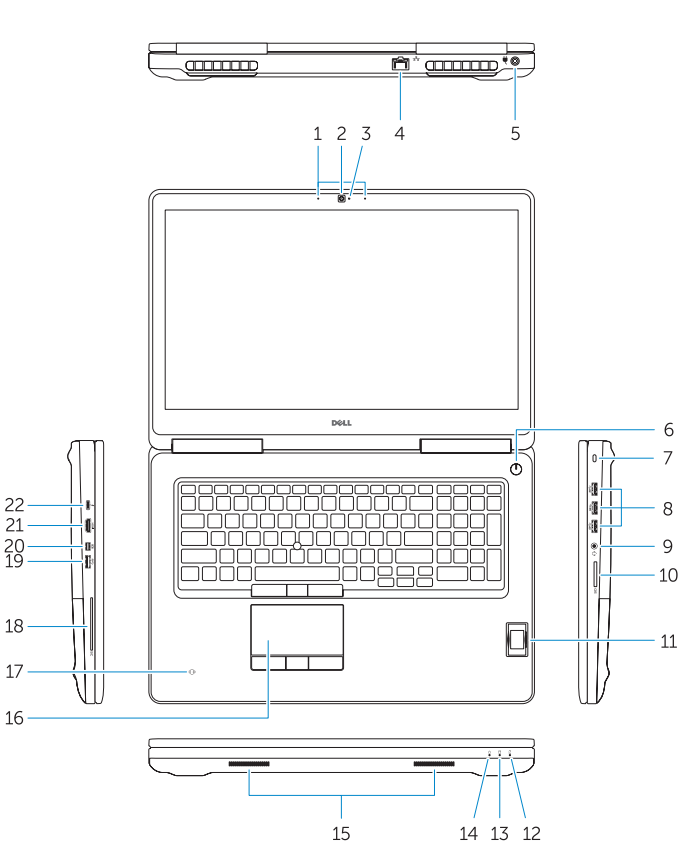

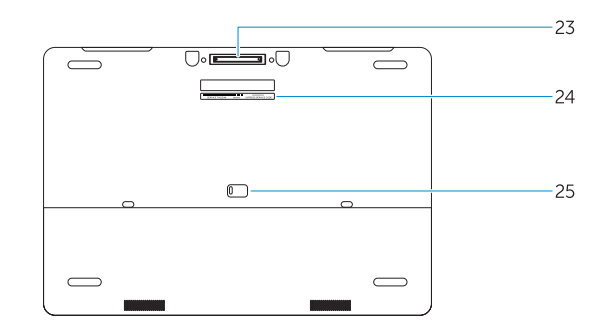

- 15. Speakers 16. Touchpad 17. Contactless smartcard reader (optional) 18. Smartcard reader (optional) 19. USB 3.0 connector 20. Mini DisplayPort connector 21. HDMI connector 22. USB-C connector (optional) 23. Docking connector
- 24. Service-tag label

19. USB 3.0 priključak 20. Priključak Mini-DisplayPort

21. HDMI priključak

1. Mikrofon 2. Kamera (opcija)

4. Mrežni konektor 5. Konektor za napajanje 6. Dugme za napajanje (bez LED diode) 7. Slot za zaštitni kabl 8. USB 3.0 konektor 9. Konektor za slušalice 10. Čitač memorijske kartice 11. Čitač otiska prsta (opcija)

14. Svetlo za status napajanja

- 15. Zvučnici
- 16. Tabla osetljiva na dodir
- 17. Bezkontaktni čitač smart kartica (opcija)
- 18. Čitač smart kartica (opcija)
- 19. USB 3.0 konektor
- 20. Mini DisplayPort konektor
- 21. HDMI konektor

15. Zvučnici

- 
- **25.** Door and battery release latch

16. Podloga osietlijva na dodir

kartice (opcionalno) 18. Čitač otiska prsta (opcionalno)

22. Prikliučak USB-C (opcionalno) 23. Prikliučak za spajanje

i baterije

- 
- 
- 2. Kamera (opcija)
- 3. Svjetlo statusa kamere (opcionalno) 17. Beskontaktni čitač pametne
- 
- 
- 6. Gumb napajanja (bez LED-a)
- 7. Utor za sigurnosni kabel
- 8. USB 3.0 prikliučak
- 9. Prikliučak za slušalice
- 10. Čitač memorijskih kartica
- 
- 12. Svjetlo statusa baterije
- 25. Jezičak za oslobađanie vratašca
- 
- 
- 11. Čitač otiska prsta (dodatna oprema) **24.** Naljepnica servisne oznake
- 
- 13. Indikator aktivnosti tvrdog pogona
- 

3. Svetlo za status kamere (opcija)

i baterije

- 22. USB-C konektor (opcija)
- 23. Konektor za baznu stanicu

24. Nalepnica sa servisnom oznakom 25. Reza za otpuštanie vratanca

### NOTE: For more information, see *Owner's Manual* at dell.com/support/manuals .

NAPOMENA: Za više informacija pogledajte *Korisnički priručnik* na dell.com/support/manuals .

MEGJEGYZÉS: Bővebb információért lásd: A *Tulajdonosi Kézikönyvet* a dell.com/support/manuals weboldalon.

**ПРИМЕЧАНИЕ.** Подробная информация представлена в разделе *Руководство пользователя* на сайте **dell.com/support/manuals** .

NAPOMENA: Za dodatne informacije pogledajte *Korisničko uputstvo* na lokaciji dell.com/support/manuals .

- 
- 2. Camera (optional)
- 3. Camera-status light (optional)
- 4. Network connector
- 5. Power connector
- 6. Power button (without LED)
- 7. Security-cable slot
- 8. USB 3.0 connector
- 9. Headset connector
- 10. Memory card reader
- 11. Fingerprint reader (optional)
- 12. Battery-status light
- 13. Hard-drive activity light
- 14. Power-status light
- 1. Mikrofon
- 
- 
- 4. Mrežni priključak
- 5. Priključak za napajanje
- 
- 
- 
- 
- 
- 
- 
- 
- 14. Svjetlo statusa napajanja

## Learn how to use Windows 8.1

Saznajte kako koristiti Windows 8.1 A Windows 8.1 használatának elsajátítása Научитесь пользоваться Windows 8.1 Saznajte kako da koristite Windows 8.1

## Help and Tips

Pomoć i savjeti | Súgó és tippek Помощь и подсказки | Pomoć i saveti

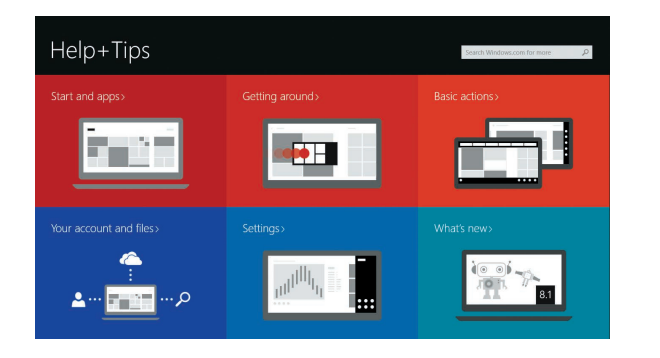

- 14. Bekapcsolás állapot jelzőfény
- 15. Hangszórók
- 16. Érintőpad 17. Érintkező nélküli SmartCard olvasó (opcionális)
- 18. SmartCard olvasó (opcionális)
- 19. USB 3.0 csatlakozó
- 20. Mini-DisplayPort csatlakozó
- 21. HDMI csatlakozó
- 22. USB-C csatlakozó (opcionális)
- 23. Dokkolóegység csatlakozója
- 24. Szervíz fül címke
- 1. Mikrofon
- 2. Kamera (opcionális)
- 3. Kamera állapotjelző fény (opcionális)
- 4. Hálózati csatlakozó
- 5. Tápcsatlakozó
- 6. Bekapcsológomb (LED nélkül)
- 7. Biztonsági kábel foglalata
- 8. USB 3.0 csatlakozó
- 9. Fejhallgató csatlakozó
- 10. Memóriakártya-olvasó
- 11. Ujjlenyomat leolvasó (opcionális)
- 12. Akkumulátor állapot jelzőfény
- 13. Merevlemez-meghajtó aktivitás jelzőfény
- 1. Микрофон
- 2. Камера (заказывается дополнительно)
- 3. Индикатор состояния камеры (заказывается дополнительно)
- 4. Сетевой разъем
- 5. Разъем питания
- 6. Кнопка питания (без светодиода)
- 7. Слот для защитного кабеля
- 8. Разъем USB 3.0
- 9. Разъем для наушников
- 10. Устройство чтения карт памяти
- 11. Сканер отпечатков пальцев (дополнительно)
- 12. Индикатор состояния батареи
- 13. Индикатор работы жесткого диска

25. Fedél és akkumulátor kioldó retesz

14. Индикатор состояния питания

15. Динамики 16. Сенсорная панель

17. Бесконтактное устройство чтения smart-карт (приобретается дополнительно) 18. Устройство чтения smart-карт (приобретается дополнительно)

19. Разъем USB 3.0 20. Разъем mini-DisplayPort 21. Разъем HDMI

22. Разъем USB-C (приобретается дополнительно) 23. Разъем стыковочного модуля 24. Метка обслуживания

25. Защелка дверцы и аккумулятора

12. Svetlo za status baterije 13. Svetlo za aktivnost čvrstog diska